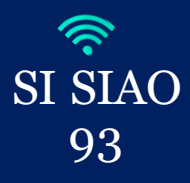

## **CREATION DE COMPTE SI-SIAO**

Afin d'ouvrir vos accès sur le SI-SIAO, merci de nous envoyer un mail à **[SISIAO@SIAO93.NET](mailto:SISIAO@SIAO93.NET)** avec : *Nom, Prénom, Structure et Ville, Adresse mail professionnelle et Numéro de téléphone professionnel*. Si votre structure n'existe pas sur le SI SIAO, merci de nous le préciser dans le mail, nous vous transmettrons un formulaire à compléter et à nous renvoyer.

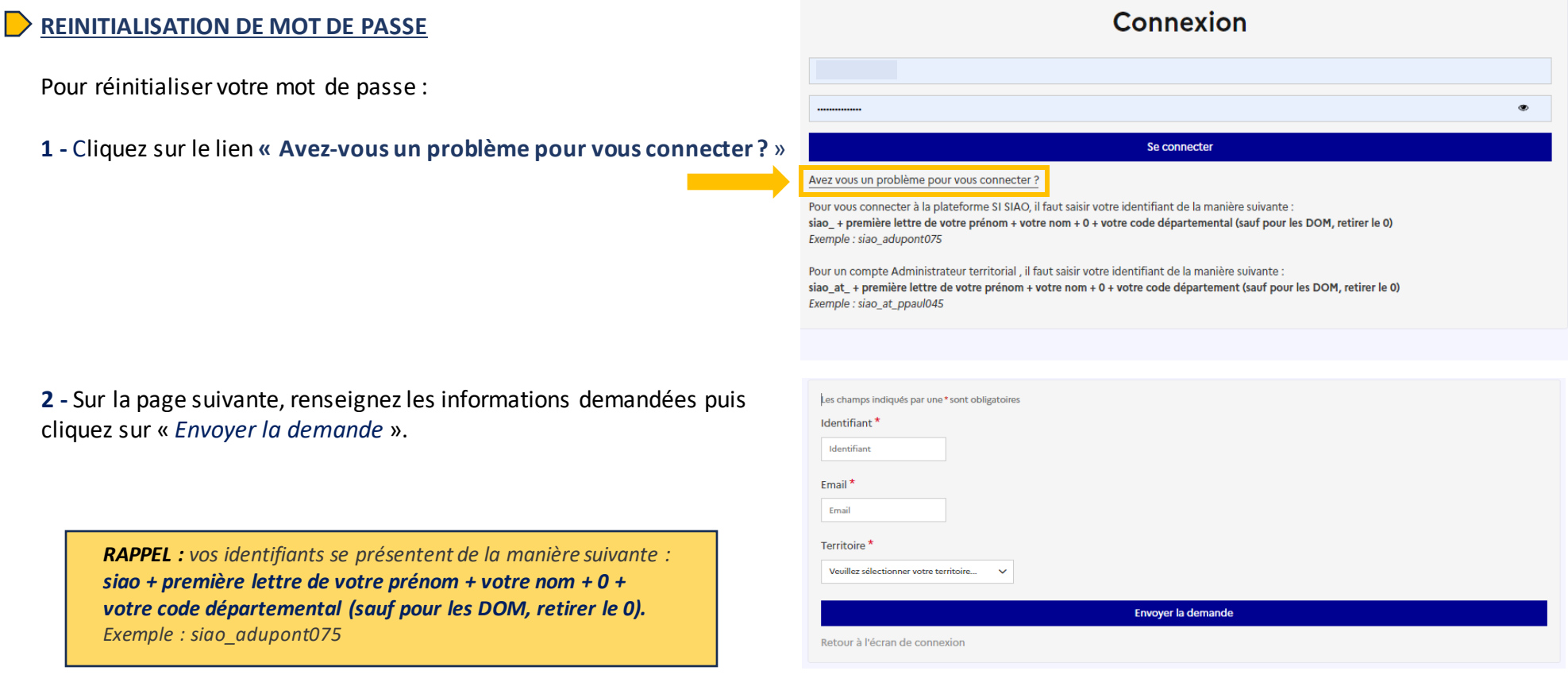

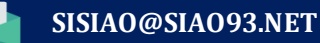

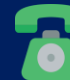

**01.41.72.09.45 Du lundi au vendredi de 14h à 17h**

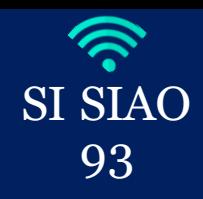

## **CREATION / REINITIALISATION / MODIFICATIONS DE COMPTE**

**3 -** Nous recevrons par la suite une alerte qui nous permettra d'accéder à votre compte et de réinitialiser vos accès.

Lorsque vous recevrez le mail automatique contenant un lien de réinitialisation de mot de passe, suivez les instructions puis créez votre nouveau mot de passe en prenant soit de bien respecter la casse.

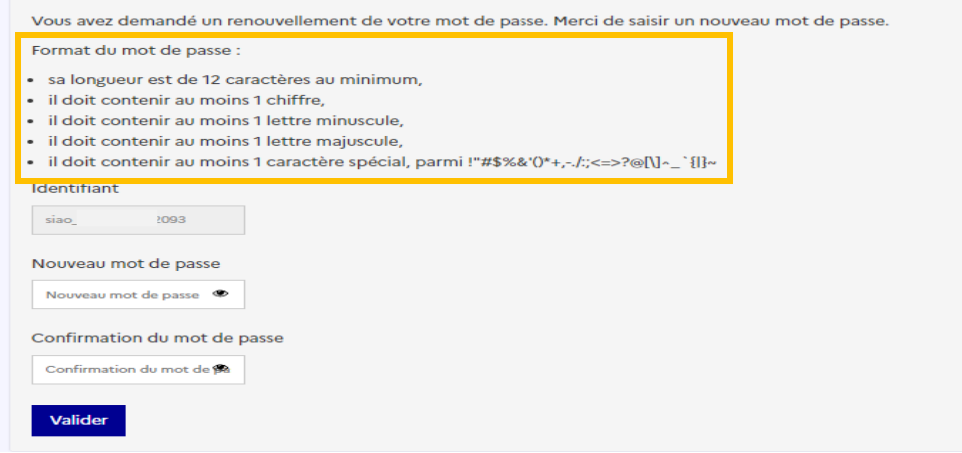

**Vous pouvez désormais réutiliser votre compte!**

## **MODIFICATION DE VOTRE PROFIL**

Si vous rencontrez des difficultés dans l'une des démarches précédemment évoquées ou en cas de nécessité de modifier votre profil (dans le cadre d'un changement de structure, changement de coordonnées, désactivation de profil…), merci de nous adresser un mail à l'adress e suivante :

## **SISIAO@SIAO93.NET**

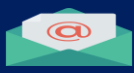

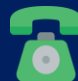